*GemStone*<sup>®</sup>

# GemBuilder<sup>®</sup> for Java Installation Guide

### Version 3.1.3

November 2016

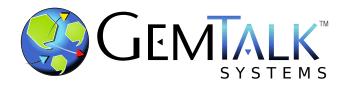

#### INTELLECTUAL PROPERTY OWNERSHIP

This documentation is furnished for informational use only and is subject to change without notice. GemTalk Systems LLC assumes no responsibility or liability for any errors or inaccuracies that may appear in this documentation.

This documentation, or any part of it, may not be reproduced, displayed, photocopied, transmitted, or otherwise copied in any form or by any means now known or later developed, such as electronic, optical, or mechanical means, without express written authorization from GemTalk Systems.

Warning: This computer program and its documentation are protected by copyright law and international treaties. Any unauthorized copying or distribution of this program, its documentation, or any portion of it, may result in severe civil and criminal penalties, and will be prosecuted under the maximum extent possible under the law.

The software installed in accordance with this documentation is copyrighted and licensed by GemTalk Systems under separate license agreement. This software may only be used pursuant to the terms and conditions of such license agreement. Any other use may be a violation of law.

Use, duplication, or disclosure by the Government is subject to restrictions set forth in the Commercial Software - Restricted Rights clause at 52.227-19 of the Federal Acquisitions Regulations (48 CFR 52.227-19) except that the government agency shall not have the right to disclose this software to support service contractors or their subcontractors without the prior written consent of GemTalk Systems.

This software is provided by GemTalk Systems LLC and contributors "as is" and any expressed or implied warranties, including, but not limited to, the implied warranties of merchantability and fitness for a particular purpose are disclaimed. In no event shall GemTalk Systems LLC or any contributors be liable for any direct, indirect, incidental, special, exemplary, or consequential damages (including, but not limited to, procurement of substitute goods or services; loss of use, data, or profits; or business interruption) however caused and on any theory of liability, whether in contract, strict liability, or tort (including negligence or otherwise) arising in any way out of the use of this software, even if advised of the possibility of such damage.

#### COPYRIGHTS

This software product, its documentation, and its user interface © 1986-2016 GemTalk Systems LLC. All rights reserved by GemTalk Systems.

#### PATENTS

GemStone software is covered by U.S. Patent Number 6,256,637 "Transactional virtual machine architecture", Patent Number 6,360,219 "Object queues with concurrent updating", Patent Number 6,567,905 "Generational garbage collector with persistent object cache", and Patent Number 6,681,226 "Selective pessimistic locking for a concurrently updateable database". GemStone software may also be covered by one or more pending United States patent applications.

#### TRADEMARKS

GemTalk, GemStone, GemBuilder, GemConnect, and the GemStone and GemTalk logos are trademarks or registered trademarks of GemTalk Systems LLC, or of VMware, Inc., previously of GemStone Systems, Inc., in the United States and other countries.

VMware is a registered trademark or trademark of VMware, Inc. in the United States and/or other jurisdictions.

UNIX is a registered trademark of The Open Group in the United States and other countries.

Java, JDK, and Solaris are trademarks or registered trademarks of Oracle and/or its affiliates.

SPARC is a registered trademark of SPARC International, Inc.

Intel, Pentium, and Itanium are registered trademarks of Intel Corporation in the United States and other countries.

Microsoft, MS, Windows, Windows 7, Windows 2008, and Windows 8 are registered trademarks of Microsoft Corporation in the United States and other countries.

Linux is a registered trademark of Linus Torvalds and others.

**Red Hat** and all Red Hat-based trademarks and logos are trademarks or registered trademarks of Red Hat, Inc. in the United States and other countries.

Ubuntu is a registered trademark of Canonical Ltd., Inc., in the U.S. and other countries.

SUSE is a registered trademark of Novell, Inc. in the United States and other countries.

AIX, POWER5, POWER6, and POWER7 are trademarks or registered trademarks of International Business Machines Corporation.

Apple, Mac, Mac OS, and Macintosh are trademarks of Apple Inc., in the United States and other countries.

Other company or product names mentioned herein may be trademarks or registered trademarks of their respective owners. Trademark specifications are subject to change without notice. GemTalk Systems cannot attest to the accuracy of all trademark information. Use of a term in this documentation should not be regarded as affecting the validity of any trademark or service mark.

**GemTalk Systems** 15220 NW Greenbrier Parkway Suite 240 Beaverton, OR 97006

## Preface

#### About This Documentation

This document provides instructions for installing GemBuilder<sup>®</sup> for Java<sup>™</sup> version 3.1.3. You should read through this document before beginning installation or upgrade.

Please also read through the changes in this release, which are described in the *GemBuilder for Java Release Notes* for version 3.1.3.

These documents are available on the GemTalk support website, as described below.

#### **Terminology Conventions**

The term "GemStone" is used to refer to the server products GemStone/S 64 Bit and GemStone/S, and the GemStone family of products; the GemStone Smalltalk programming language; and may also be used to refer to the company, now GemTalk Systems, previously GemStone Systems, Inc. and a division of VMware, Inc.

#### **Other Useful Documents**

- The Javadocs that are provided with the GemBuilder for Java product distribution are a key source of up-to-date information on GemBuilder for Java functionality.
- *GemBuilder for Java Tools Guide* describes the independent set of tools that let you explore and modify Smalltalk code in the server.
- *GemBuilder for Java Programming Guide* describes how to develop java based applications that interface with a GemStone server.
- The *Programming Guide* for the GemStone server describes GemStone and the GemStone Smalltalk language.

If you will be acting as a system administrator, or developing software for someone else who must play this role, you should read the *System Administration Guide* for the GemStone server.

#### **Technical Support**

#### **Support Website**

#### gemtalksystems.com

GemTalk's website provides a variety of resources to help you use GemTalk products:

- **Documentation** for the current and for previous released versions of all GemTalk products, in PDF form.
- **Product download** for the current and selected recent versions of GemTalk software.
- **Bugnotes**, identifying performance issues or error conditions that you may encounter when using a GemTalk product.
- TechTips, providing information and instructions that are not in the documentation.
- Compatibility matrices, listing supported platforms for GemTalk product versions.

This material is updated regularly; we recommend checking this site on a regular basis.

#### **Help Requests**

You may need to contact Technical Support directly, if your questions are not answered in the documentation or by other material on the Technical Support site. Technical Support is available to customers with current support contracts.

Requests for technical assistance may be submitted online, by email, or by telephone. We recommend you use telephone contact only for more serious requests that require immediate evaluation, such as a production system down. The support website is the preferred way to contact Technical Support.

#### Website: techsupport.gemtalksystems.com

#### Email: techsupport@gemtalksystems.com

#### Telephone: (800) 243-4772 or (503) 766-4702

When submitting a request, please include the following information:

- Your name and company name.
- The version of GemBuilder for Java, and all related GemTalk products, as well as the operating system and version you are using.
- A description of the problem or request.
- Exact error message(s) received, if any, including log files if appropriate.

Technical Support is available from 8am to 5pm Pacific Time, Monday through Friday, excluding GemTalk holidays.

#### 24x7 Emergency Technical Support

GemTalk offers, at an additional charge, 24x7 emergency technical support. This support entitles customers to contact us 24 hours a day, 7 days a week, 365 days a year, for issues impacting a production system. For more details, contact GemTalk Support.

# **Table of Contents**

#### Chapter 1. Installing GemBuilder for Java

| System Requirements                                                                                                    | 7                         |
|----------------------------------------------------------------------------------------------------|---------------------------|
| GemStone Server                                                                                                    | 7                         |
| Product and Platform                                                                                                    | 7                         |
| Supported platforms                                                                                                    | 8                         |
| Server keyfile                                                                                                    | 8                         |
| GemBuilder for Java Client                                                                                                    | 8                         |
| Supported Platforms                                                                                                    | 8                         |
| Server Shared Libraries                                                                                                    |                           |
| Java JDK                                                                                                    | 8                         |
|                                                                                                    | ~                         |
| Installing GemBuilder for Java into the GemStone Server                                                                                                    | 8                         |
| Prepare for Installation                                                                                                    | 9                         |
| Prepare for Installation                                                                                                    | 9<br>10                   |
| Prepare for Installation                                                                                                    | 9<br>10                   |
| Prepare for Installation                                                                                                    | 9<br>10                   |
| Prepare for Installation                                                                                                    | 9<br>10<br>10<br><b>1</b> |
| Prepare for Installation       .         Environment Setup.       .         Installing GemBuilder for Java into your Repository.       . <i>Client Setup</i> 1         Preliminaries       .         Copy GBJ files to the client       . | 9<br>10<br>10<br>1<br>1   |
| Prepare for Installation                                                                                                    | 9<br>10<br>10<br>11<br>11 |

# **1**Chapter Installing GemBuilder for Java

This Installation Guide describes how to install GemBuilder for Java (GBJ) into a GemStone Repository, and how to configure Java clients to log in to GemStone using GBJ.

This version of GemBuilder for Java supports both 32-bit GemStone/S, and GemStone/S 64 Bit 3.2.x and 3.3.x.

For details on the changes in this version of GBJ, see the *GemBuilder for Java Release Notes* for version 3.1.3.

The GemBuilder for Java installation process includes installing the GBJ interface files into the GemStone repository, and configuring your system to allow a GBJ Java application to log into GemStone. You need only install the GBJ interface files into the server once for each release of GBJ, but each Java client must be configured for login.

#### System Requirements

GemBuilder for Java includes components that are part of both the GemStone server and the Java client. A supported GemStone server product and version, and a supported client platform, are required

#### GemStone Server

#### **Product and Platform**

A supported GemStone object server version, installed on a network-accessible host.

GemBuilder for Java version 3.1.3 is compatible with 32-bit GemStone/S versions 6.7 and above, GemStone/S 64 Bit versions 3.2.15 and later 3.2.x versions, and 3.3.1 and above.

GemBuilder for Java v3.1.3 has been tested with the following server versions:

- GemStone/S 64 Bit v3.3.1
- GemStone/S 64 Bit v3.2.15
- GemStone/S (32-bit) v6.7

#### Supported platforms

Supported platforms for the GemStone Server are provided in the *Installation Guide* for your server product and version.

#### Server keyfile

With versions of GemStone/S 64 Bit after v3.2 and GemBuilder for Java v3.1.3, authorization for using GemBuilder for Java is provided by the GS/64 keyfile. You will need to have a keyfile that provides authorization for use with GemBuilder for Java in order to use GemBuilder for Java. If you require a keyfile, write to keyfiles@gemtalksystems.com, or contact GemTalk Technical Support.

#### **GemBuilder for Java Client**

#### **Supported Platforms**

GemBuilder for Java clients are supported for the same set of platforms as the GemStone server that these clients will connect to. These platforms are provided in the *Installation Guide* for your server product and version.

You may run GBJ clients on supported platform other than the one your GemStone server is running on, provided you use the appropriate client libraries.

With GemStone/S 64 Bit, which does not support running the server on Windows, you may run GBJ clients on Windows by using the Gemstone/S 64 Bit Windows client distribution.

Note that since Oracle does not provide 32-bit versions of Java 1.8 on Solaris, GBJ 3.1.3 and later clients cannot be used on Solaris with 32-bit GemStone/S servers.

#### **Server Shared Libraries**

GBJ clients must have access to shared libraries that are linked for a specific version of GBJ and a specific version of the GemStone server. These shared libraries are distributed with the GemStone server with GemStone/S 64 Bit.

Each GemStone/S 64 Bit distribution includes the GBJ shared libraries for the most recent previous GBJ version. For a GBJ release such as this that does not coincide with the GemStone server release, please contact GemTalk Technical Support for the correct libraries for your server version/s and platform/s.

#### Java JDK

A Java 8 development environment. This release was built and tested with Java Development Kit (JDK) version 1.8.0\_102. Later versions of the JDK are expected to work.

#### Installing GemBuilder for Java into the GemStone Server

The following instructions describe installing the GemBuilder for Java Smalltalk code into your GemStone/S or GemStone/S 64 Bit repository. Once the GemBuilder for Java code is installed, you will configure your client machines to log in to this repository.

If you are upgrading from an older version of GemBuilder for Java, follow this process to install version 3.1.3.

Note that if you are upgrading from a GBJ 2.x version, the GBJ 3.x class names are different; both the 2.x and 3.x versions of GBJ will be available after this installation process. Carefully review the <u>GBJ 3.0 Release Notes</u>, as well as the *Release Notes* for all intermediate versions, to determine how the changes affect your application.

#### Prepare for Installation

1. Select an installation directory, *installdir*, and make this directory the current working directory.

You can install GemBuilder for Java in any directory. We recommend installing GBJ at the same level as the GemStone server installation directory. You will need about 6 MB of free disk space.

- 2. GemBuilder for Java is provided as a zipped archive file, GemBuilderJava3.1.3.zip. Move this distribution file to the directory location in which GemBuilder for Java will be installed.
- 3. Unzip the distribution file using unzip.

*InstallDir* now contains a GemStone directory with a name similar to GemBuilderJava3.1.3. In the instructions that follow, we refer to this directory as *gbj\_directory*.

*gbj\_directory* includes the following:

```
version.txt
README.txt
PACKING.txt - list of file contents
gbj313.jar - the Java class library
gbjopensrc313.jar - class library with open source libraries used by the GBJ tools
GbjTest.zip - example Android application
README.android.txt - readme for Android application
```

**doc** - directory containing GemBuilder for Java javadocs documentation:

index.html - the entry point for the online javadocs documentation
api - directory containing support files for the online javadocs documentation.
copyinfo.html - intellectual property ownership information
open\_source\_licenses.txt - licenses for open-source components.
sources.html - Further information and GemStone Technical Support

server - directory containing:

```
GbjFileinReader.gs
GbjGciForwarder.gs
GbjGciInterface.gs
GbjHypericServerTemplate.xml
GbjHypericServiceTemplate.xml
GbjJmxCommandsTemplate.dat
GbjJmxSystemStatsTemplate.dat
GbjToolsInterface32.gs
GbjToolsInterface.gs
install32.gs
install.gs
```

#### **Environment Setup**

GemBuilder for Java version 3.1.3 requires several environment variables to be set prior to installation, including the path.

- 1. The GEMSTONE environment variable, \$GEMSTONE or %GEMSTONE%, should be set to the GemStone server installation directory. This is described in the GemStone server documentation. Verify that this is set correctly.
- 2. Your path should include the path for the Gemstone Server executables, \$GEMSTONE/bin or %GEMSTONE%\bin.
- 3. \$GBJ or %GBJ% should be set to the GemBuilder for Java installation directory.

C shell:

% setenv GBJ gbj\_directory

Bash, Bourne or Korn shell:

\$ GBJ=gbj\_directory

\$ export GBJ

On Windows, you may set this using the System control panel, or execute the following:

c:\> **set GBJ**=gbj\_directory

#### Installing GemBuilder for Java into your Repository

- 1. If necessary, start up the GemStone repository monitor (Stone). You may also want to start a NetLDI for use later in testing the GBJ installation.
- 2. At a command prompt, **cd** to a working directory, in which you want the installation log to be created. You must have write permission for this directory.
- 3. Log in to the GemStone server as SystemUser, using linked Topaz. Use the **-i** switch, which keeps Topaz from reading any initialization file you might have.
- 4. File in the server component, which is located in the server directory of the GemBuilder for Java installation tree.

If you are installing into GemStone/S 64 Bit, use the file install.gs; if you are installing into 32-bit GemStone/S, file in install32.gs.

For example:

topaz 1> input \$GBJ/server/install.gs

During the file-in operation, output is directed to the file Gbj313ServerFilein.log in the current directory.

The file-in operation should end with a message that the errorcount is 0. If errorcount is not 0, errors have occurred; contact GemStone Technical Support, providing the file Gbj313ServerFilein.log as well as details about the installation process.

The installation script performs the commit, so you do not need to commit.

5. Exit Topaz:

topaz 1> quit

Your GemStone server is now ready for use by GemBuilder for Java clients.

#### **Client Setup**

#### **Preliminaries**

Verify that TCP/IP networking is functional on your client machine, and that there is a network path to the Stone's host. You will need to have the Stone and a NetLDI running, and the GBJ server component should have been successfully installed in the Stone.

#### Copy GBJ files to the client

If you are running the GBJ client on the same machine as the GemStone server, you can set your GEMSTONE, CLASSPATH and PATH or LD\_LIBRARY\_PATH to existing GBJ and server installation directories. However, if you are running the GBJ client on a separate machine, you will need to set up the client machine with the correct files.

#### 1. GBJ jar files

If you are running the GBJ client on the same machine as the server, use the existing location configured in \$GBJ.

If the GBJ client is on a different machine, install the GBJ distribution on the client. You may install these from the distribution archive as was done on the server, as described under "Prepare for Installation" on page 9. You may also copy the required files from the server installation.

The required files from the GBJ distribution are the jar file gbj313.jar and, if you are using the GBJ development tools, gbjopensrc313.jar. However, the javadocs provide key documentation for GBJ functions and should also be copied to the client.

The directory containing the GBJ jar files accessible to the client will be referred to as *gbj\_jar\_dir*.

#### 2. GBJ and GCI client shared libraries

The GBJ clients require access to both the GCI (GemStone server) shared libraries and the GBJ shared libraries. All these shared libraries are specific to the server product and version and to the client platform; the GBJ shared libraries are also specific to the version of GBJ.

If you are running the GBJ client from a machine other than the GemStone server machine, copy the GCI client libraries to a location accessible from the client machine. If this is a different platform than the one the GemStone server is running on, you may need to use the GemStone server distribution for a platform other than your server platform to locate the correct libraries. Contact GemStone Technical Support if you cannot locate the correct client libraries.

The client libraries are located in the directory \$GEMSTONE/lib on UNIX or Linux, or %GEMSTONE%\bin on Windows.

There are also linked versions of the GCI client libraries, which you may use in custom GBJ applications. The GBJ tools support only RPC logins.

Note that only 64-bit applications are supported with GBJ with GemStone/S 64 Bit, and only 32-bit application with GBJ with 32-bit GemStone/S. Libraries are provided for 32-bit java applications for GemStone/S 64, for convenience, but these have not been certified.

The server shared libraries may be located in any directory on your library load path, with the exception of the GCI library for GemStone/S 64 Bit Windows clients. For GemStone/S 64 Bit clients on Windows, you should copy the libgcirpc-NNN-64.dll library to the %GEMSTONE%/lib directory.

The following table lists the names of the required shared library files, including both the GBJ shared libraries and the GCI shared libraries.

Table 1 Client Shared Libraries for GBJ 3.1.3

|                               | Solaris, Linux, and AIX                                                                                              | Windows                                                                                                    |
|-------------------------------|----------------------------------------------------------------------------------------------------|----------------------------------------------------------------------------------------------------|
| GemStone/S64<br>Bit v 3.3.1   | <pre>libgbjgci313-3.3.1-64.so   (contact GemTalk Technical    Support) libgcirpc3.3.1-64.so libss1-3.3.1-64.so</pre> | <pre>libgbjgci313-3.3.1-64.dll  (contact GemTalk Technical   Support) libgcirpc-3.3.1-64.dll libssl-3.3.1-64.dll msvcr100.dll</pre>      |
| GemStone/S64<br>Bit v 3.2.1.5 | libgbjgci313-3.2.15-<br>64.so (contact GemTalk<br>Technical Support)<br>libgcirpc3.2.15-64.so<br>libss1-3.2.15-64.so | libgbjgci313-3.2.15-<br>64.dll (contact GemTalk<br>Technical Support)<br>libgcirpc-3.2.15-64.dll<br>libssl-3.2.15-64.dll<br>msvcr100.dll |
| GemStone/S                    | libgbjgci313.so (contact<br>GemTalk Technical Support)<br>libgcirpc67.so                                             | <pre>gbjgci313.dll (contact<br/>GemTalk Technical Support)<br/>gcirw67.dll<br/>gcitw67.dll<br/>gsw67.dll</pre>                           |

The directory containing the server GBJ and GCI shared library files will be referred to as *shared\_library\_dir*.

#### Set environment variables

#### 1. GEMSTONE

Verify that your GEMSTONE environment variable is set correctly.

#### 2. GBJ\_GSVERSION

Set the GBJ\_GSVERSION environment variable to the GemStone server version. For example (UNIX or Linux, using bash shell):

#### % export GBJ\_GSVERSION=3.3.1

This environment variable is not required if you have a complete GemStone installation; GBJ can also read the version number from \$GEMSTONE/version.txt. or %GEMSTONE%\version.txt.

#### 3. CLASSPATH

The CLASSPATH environment variable must include the GBJ class library, gbj313.jar, and (if you are using the GBJ Tools) the open source library gbjopensrc313.jar. These must be in a directory accessible from the client, as described above in "GBJ jar files" on page 11. F

For example, to set the CLASSPATH on UNIX or Linux using bash shell:

\$ export CLASSPATH=\$JDK/lib:gbj\_jar\_dir/gbj313.jar:gbj\_jar\_dir/gbjop ensrc313.jar

On Windows, you may set this using the System control panel, or execute the following:

```
c:> set CLASSPATH=%JDK%\lib;gbj_jar_dir\gbj313.jar;gbj_jar_dir\gbjope
nsrc313.jar
```

#### 4. Shared Library Path

Set the shared library path environment variable to include the client library directory, *shared\_library\_dir*, as described above in "GBJ and GCI client shared libraries" on page 11.

On UNIX and Linux, the LD\_LIBRARY\_PATH environment variable must include the directories containing the GCI and GBJ shared libraries. For example, using bash:

```
$ export LD_LIBRARY_PATH=shared_library_dir
```

On Windows, the %PATH% environment variable must include the directories containing the GCI and GBJ shared libraries. You may set this using the System control panel, or execute the following:

c:> **set PATH=%PATH%;** *shared\_library\_dir* 

#### 5. Executable path

If you have not already done so, add the Java executable directory to the path. To use the GBJ tools, you must have the Java executable directory, such as the JDK bin directory, on your path.

To set this on UNIX or Linux, for example, using bash:

```
$ export PATH=$JDK/bin:$PATH
```

On Windows, you may set this using the System control panel, or execute the following:

c:\> set PATH=%PATH%;C:\jdk1.8.0\_102\bin

#### Start up the GBJ Launcher and log into GemStone

The GBJ Launcher allows you to specify the name and location of the GemStone server and the other parameters that control the login. Note that to log in to GemStone, you must have the GemStone server and a NetLDI running on the GemStone server machine, and be otherwise configured to allow login.

#### 1. Invoke the GBJ Tools Launcher.

The GBJ Launcher is in com.gemstone.tools.GbjLauncher.This tool supports the following options on the command line:

- help print a help message (to standard output)
- version print GBJ version information
- ▶ UseLogFile *filename* write log output to the specified file
- ▶ NoFileLogger send log output to standard output rather than to a file
- UsePrefFile *filename* use the specified file for the preferences file
- ▶ NoPrefFile do not load or save a preferences file

To open the Launcher, with GemStone/S 64 Bit:

prompt> java -d64 com.gemstone.tools.GbjLauncher [options]
With GemStone/S 32 Bit:

prompt> java com.gemstone.tools.GbjLauncher [options]

This opens the GBJ Tools Launcher

| 🛓 GBJ Launcher                             |    |
|--------------------------------------------|----|
| File Edit Session Tools Windows Help       |    |
| GEMSTONE                                   |    |
| Login Workspace Browser Senders Implemente | IS |
|                                            |    |
| Not Connected                              |    |

#### 2. Enter Login Parameters

In the Tools Launcher, click **Login** to begin a session. A Session Parameters Dialog appears, prompting you for the session parameters.

| Gemstone Login    | ×                     |
|-------------------|-----------------------|
| Gemstone Server   | !@denali!gs64stone    |
| Gemstone User     | DataCurator           |
| Gemstone Password | •••••                 |
| Gem Service       | !@denali!gemnetobject |
| Host User         | gsuser                |
| Host Password     | •••••                 |
| Transaction Mode  | Manual Quarter Auto   |
| ОК                | Cancel                |

Fill in the session parameters, as described in Table 2. More detail on the specific details for configuring login parameters can be found in the *GemStone/S System Administration Guide*.

#### Table 2 Session Parameters

| Parameter            | Description                                                                                                    |
|----------------------|----------------------------------------------------------------------------------------------------|
| GemStone<br>Server   | (Required.) The name of the Stone process. For a Stone<br>running on a remote server, this may include the Network<br>Resource String (NRS), although this is only needed if the gem<br>service is not on the same machine as the stone.<br>For more information on NRS and distributed configurations,<br>see the <i>System Administration Guide</i> for your GemStone server. |
| GemStone<br>User     | (Required) Your GemStone username, such as DataCurator.                                                                                                    |
| GemStone<br>Password | (Required) Your GemStone password.                                                                                                    |
| Gem Service          | The default is <b>gemnetobject</b> , which is not shown; if you are<br>running with the default NetLDI on the same machine as the<br>Stone, you may leave this unchanged.<br>Otherwise, include the appropriate information in NRS<br>format. For example, with the Stone example above, you<br>would specify this NRS string for the Gem Service:<br>!@denali!gemnetobject     |

| Parameter           | Description                                                                                                    |  |
|---------------------|----------------------------------------------------------------------------------------------------|--|
| Host User           | The username for your account on this machine.                                                                                                    |  |
|                     | Host authentication may be omitted if you are using another<br>method of network authentication, such as running the<br>NetLDI in guest mode. See the <i>System Administration Guide</i> for<br>your GemStone server for more information on the options. |  |
| Host<br>Password    | The password for your unix account, if Host authentication is required.                                                                                                    |  |
| Transaction<br>Mode |                                                                                                    |  |

#### Table 2 Session Parameters (Continued)

#### 3. Click Ok to log in

When the session parameters are correct, click **Ok**.

A successful login results in the event being recorded in the Launcher's Text Pane, which serves as a transcript. Additional buttons are activated, and the **Login** button becomes **Logout**.

After you have successfully logged in to the GemStone server, you have verified that your GemBuilder installation is correct.

If the login attempt did not complete or if login fails, the console will contain log messages with java error details.

If this is not sufficient to determine the problem, you can configure more complete error messages by setting full logging. To do this, execute:

prompt> java com.gemstone.gbjgci.GbjGciPreferences set GBJ.LogLevel ALL

On Windows, running with Administrator privileges may be needed to allow registry update.

For more information on login parameters and on using the GBJ tools available from the GBJ Launcher, see the *GemBuilder for Java Programming Guide* and the *GemBuilder for Java Tools Guide*.